## 知 H3C R365千兆路由器中继模式配置方法

[设备管理](https://zhiliao.h3c.com/questions/catesDis/666) **[韦家宁](https://zhiliao.h3c.com/User/other/45926)** 2020-04-05 发表

## 组网及说明

特别说明,由于此R365路由器已事先完成了中继的配置,因此登陆B5路由器的IP与默认IP不一致,以 下仅提供配置的举例:

R365的版本信息如下:

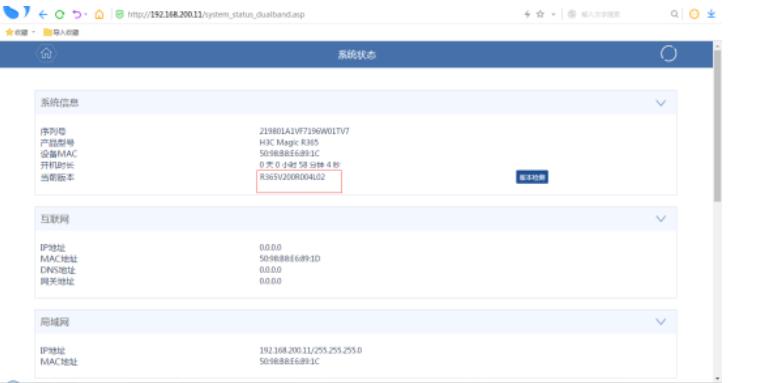

## 配置步骤

登陆R365路由器:

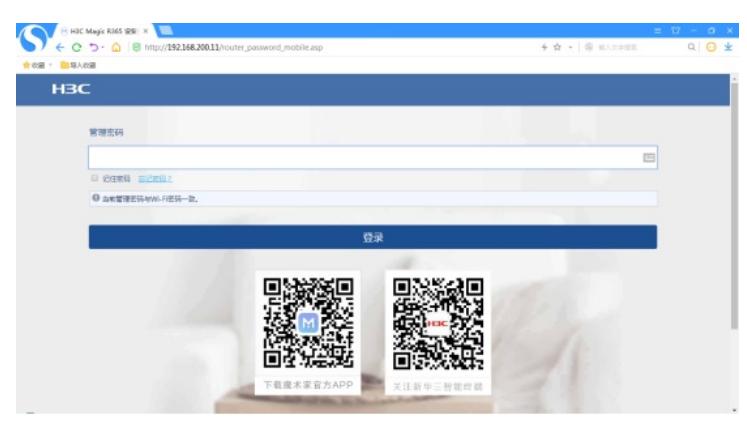

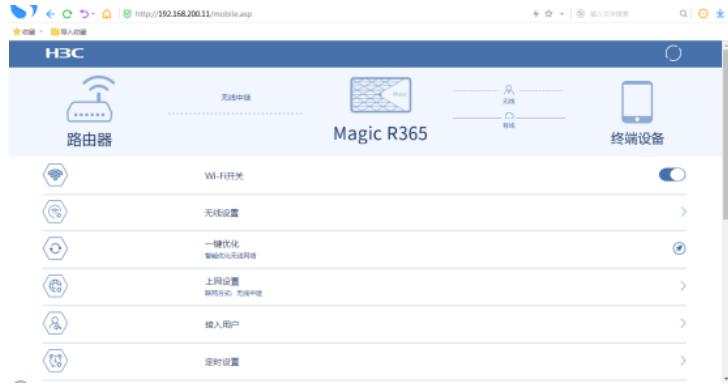

选择"上网方式":

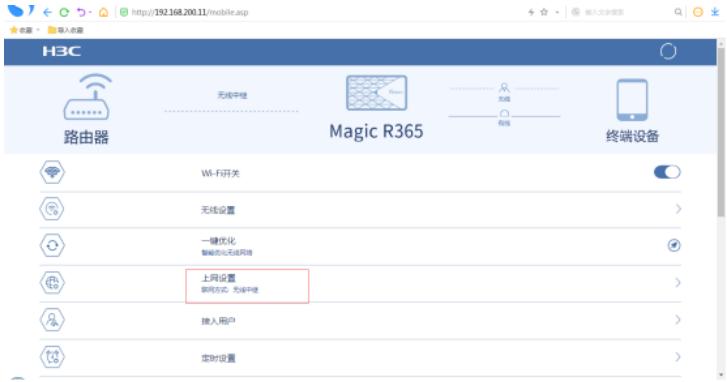

选择"中继模式"-"自动扫描"-选择WIFI名称-输入WIFI密码,点击连接。

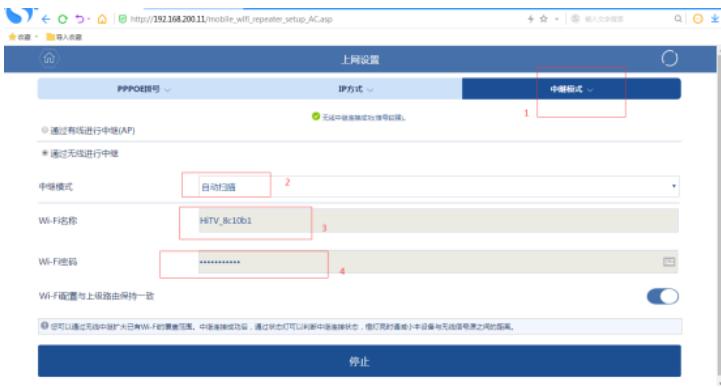

配置关键点